# **Контрольно-оценочные средства для проведения текущего контроля по ОП.03 Информационные технологии (2 курс, 4 семестр 2022-2023 уч. г.)**

**Текущий контроль №1 Форма контроля:** Письменный опрос (Опрос) **Описательная часть:** Письменный опрос **Задание №1**

Ответить на вопросы.

1. К каким мерам защиты относится политика безопасности?

2. Как называется свойство информации, означающее отсутствие неправомочных, и не предусмотренных ее владельцем изменений?

3. Какие предположения включает неформальная модель нарушителя?

4. Что представляет собой доктрина информационной безопасности РФ?

5. К какому виду мер защиты информации относится утвержденная программа работ в области безопасности?

6. Перечислите угрозы, относящиеся к классу преднамеренных.

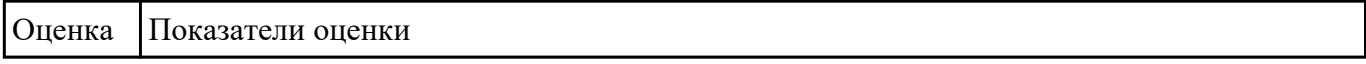

#### **Задание №2**

Ответить на вопросы.

1. К каким мерам защиты относится политика безопасности?

2. Как называется свойство информации, означающее отсутствие неправомочных, и не предусмотренных ее владельцем изменений?

3. Какие предположения включает неформальная модель нарушителя?

4. Что представляет собой доктрина информационной безопасности РФ?

5. К какому виду мер защиты информации относится утвержденная программа работ в области безопасности?

6. Перечислите угрозы, относящиеся к классу преднамеренных.

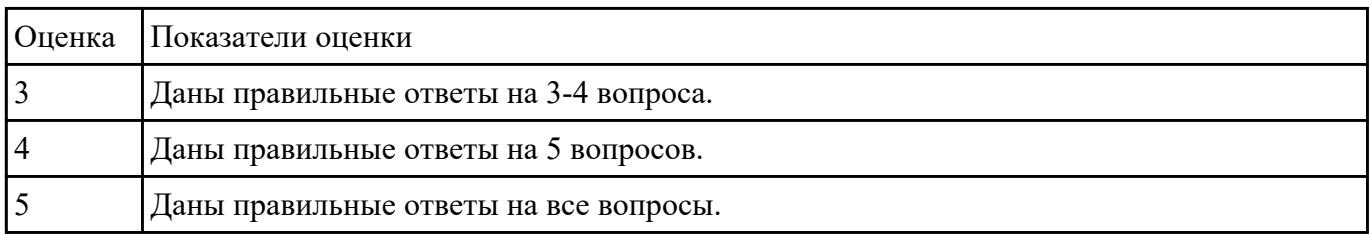

### **Задание №3**

Перечислить и охарактеризовать с более подробным объяснением одного из методов

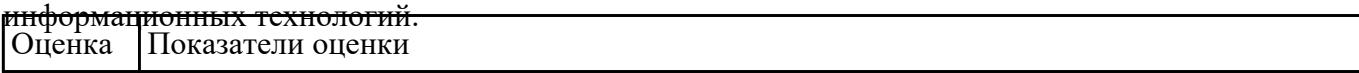

#### **Задание №4**

Перечислить и охарактеризовать с более подробным объяснением одного из методов

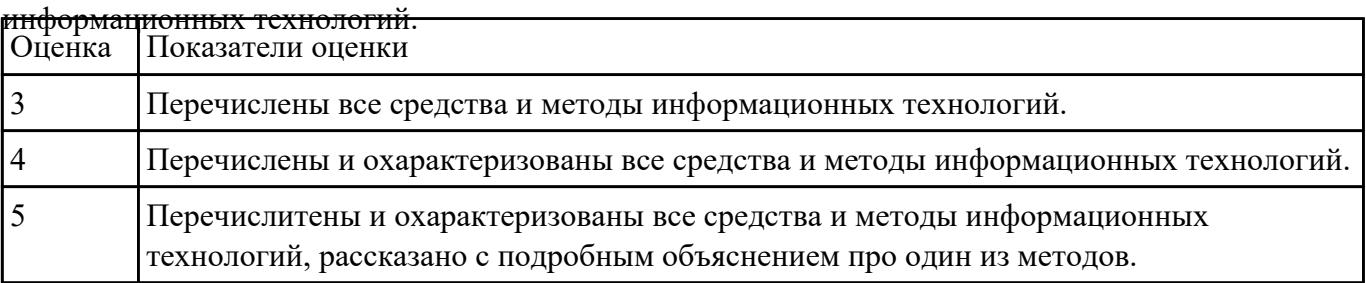

## **Текущий контроль №2**

**Форма контроля:** Письменный опрос (Опрос) **Описательная часть:** Письменный опрос **Задание №1**

Охарактеризовать классификации информационных технологий по следующим признакам:

1) По методам и средствам обработки данных;

2) По обслуживаемым предметным областям;

3) По типу пользовательского интерфейса.

٦

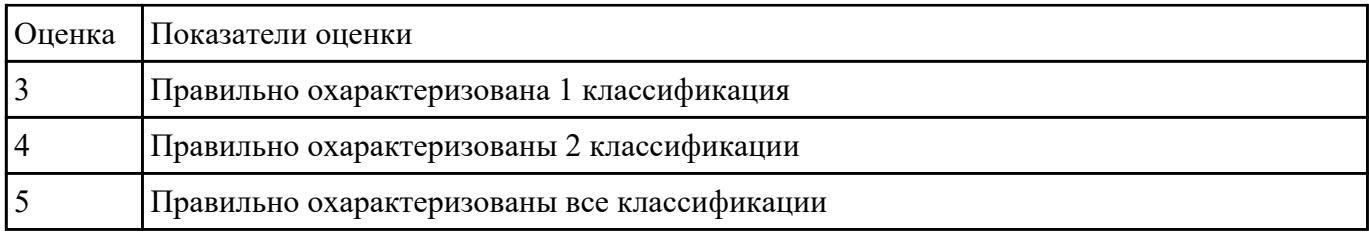

Ответить на вопросы:

1. На какие группы можно разделить программные средства информационных технологий?

2. Перечислите разновидности операционных систем.

3. Перечислите программные среды, которые реализуют отдельные операции и задачи информационных технологий.

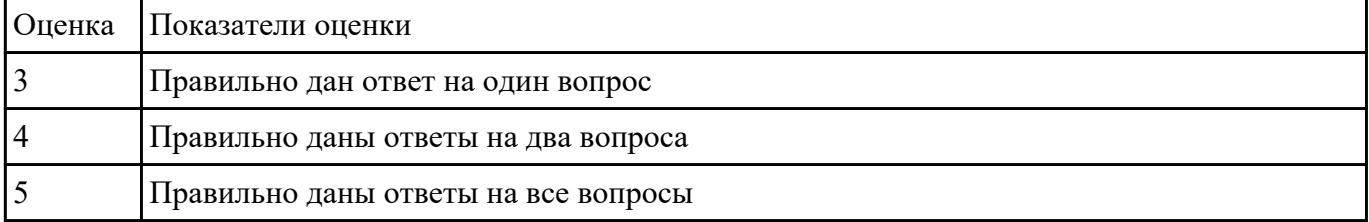

#### **Задание №3**

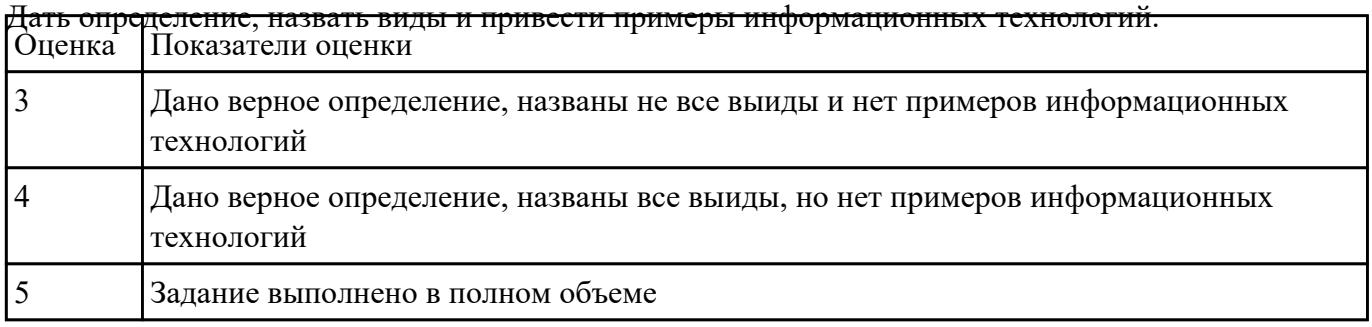

# **Текущий контроль №3 Форма контроля:** Лабораторная работа (Опрос) **Описательная часть: Задание №1**

- 1. Заполнить 1, 3, 4, 5 столбцы.
- 2. Заполнить столбец "ПОЛ".
- 3. Вычислить количество юношей и девушек в классе с помощью функции СЧЕТЕСЛИ.
- 4. С помощью команды "Данные / Сортировка…" отсортировать список по имени.

5. С помощью команды "Данные / Сортировка…" отсортировать список по дате рождения.

6. С помощью команды "Данные / Фильтр / Автофильтр" вывести на экран:

1) всех девушек;

2) всех юношей;

3) всех учащихся, посещающих спортивную секцию "баскетбол";

4) всех учащихся, посещающих какой-либо кружок;

5) всех учащихся, посещающих одновременно и кружок и спортивную секцию;

6) всех девушек, посещающих кружок;

- 7) всех учащихся, у которых имя состоит из 6 букв.
- 8) всех учащихся, у которых имя начинается с буквы "О";

9) всех учащихся, у которых в имени встречается буква "И";

10) всех учащихся, у которых имя начинается с буквы, расположенной во второй части алфавита

(О - Я);

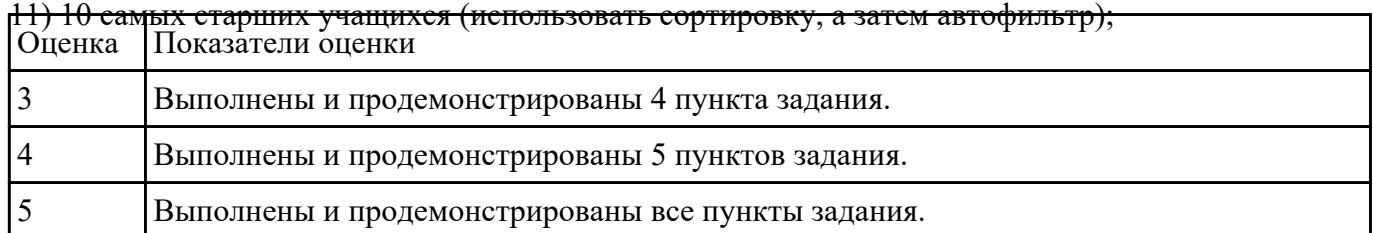

# **Задание №2**

Создать тест в MS Word по теме "Поисковые системы".

Задания теста должны быть 3 видов:

- тест, где надо вписать правильный ответ (текстовое поле);
- тест, где необходимо поставить галочку возле правильного ответа (флажок);
- тест, где нужно выбрать правильный ответ из предложенного списка (поле со списком).

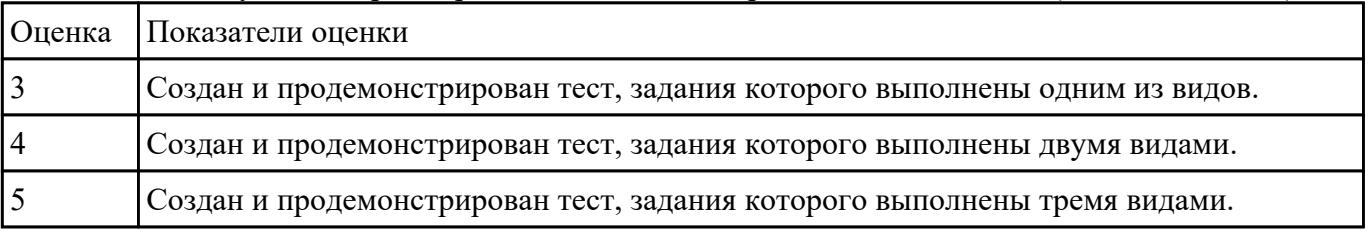

#### **Задание №3**

Ответить на вопросы:

- 1. Перечислите, какая информация передается по компьютерным сетям.
- 2. Запишите определение почтового ящика.
- 3. Запишите структуру электронного письма.
- 4. Запишите, какая информация необходима в «конверте» электронного письма.
- 5. Запишите назначение файловых архивов.

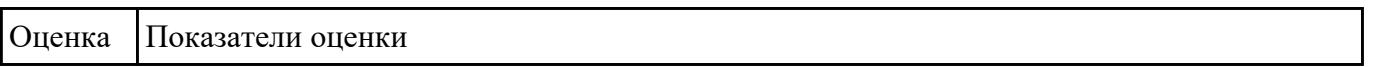

Ответить на вопросы:

- 1. Перечислите, какая информация передается по компьютерным сетям.
- 2. Запишите определение почтового ящика.
- 3. Запишите структуру электронного письма.
- 4. Запишите, какая информация необходима в «конверте» электронного письма.
- 5. Запишите назначение файловых архивов.

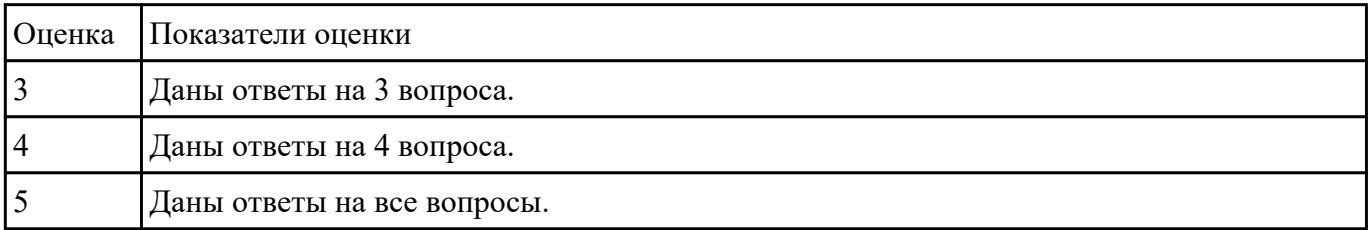

#### **Текущий контроль №4**

**Форма контроля:** Лабораторная работа (Опрос) **Описательная часть:** Практическая работа с использованием ИКТ **Задание №1**

Запустите программу Access. Создайте базу данных «Отдел кадров».

В этой базе данных создайте таблицу «Кадры», используя Конструктор. Затем введите данные.

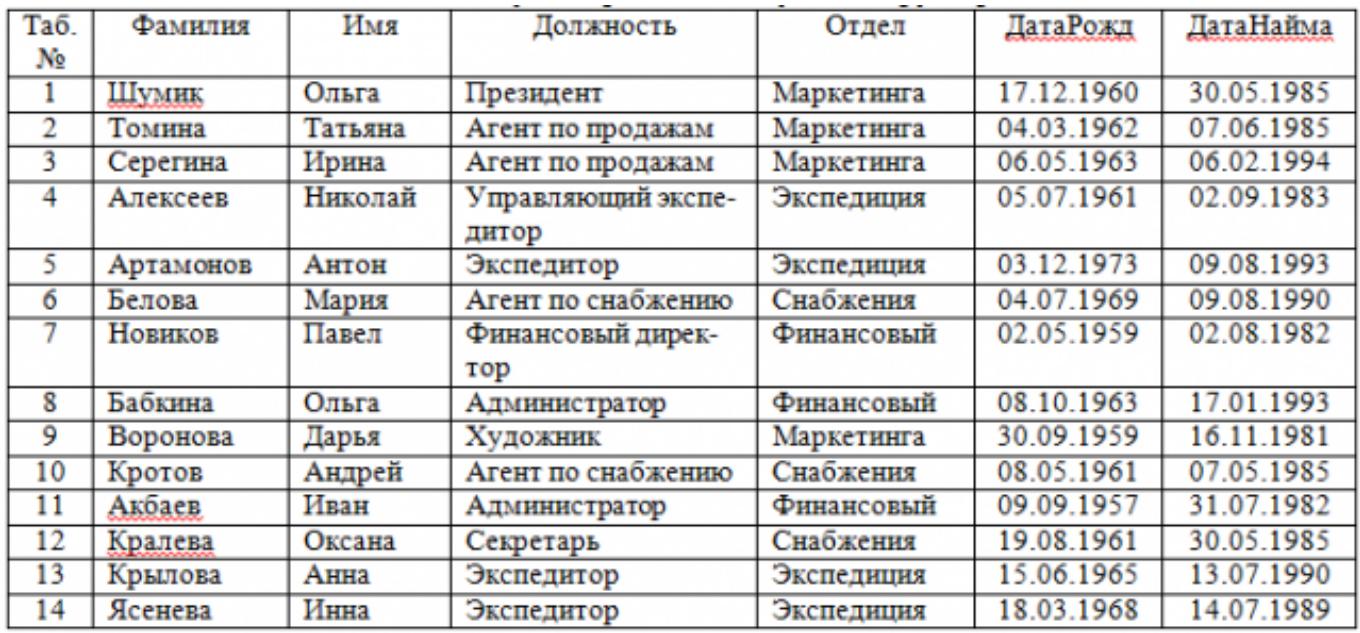

Для следующих полей определите типы данных и их свойства:

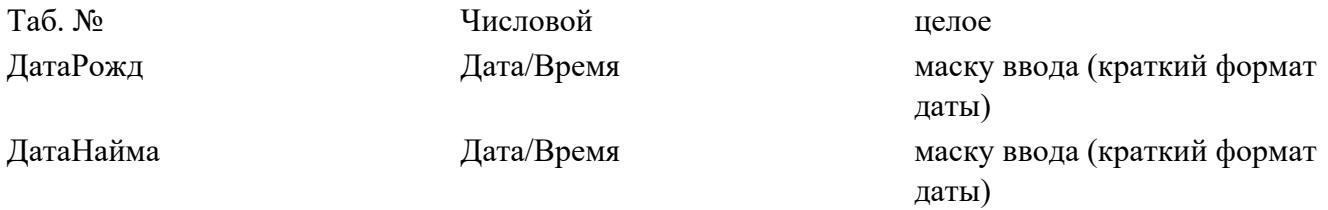

Поле «Таб. №» назначьте ключевым.

Создайте форму «Сотрудники». Поля формы совпадают с полями таблицы «Кадры».

В режиме формы введите следующие две записи:

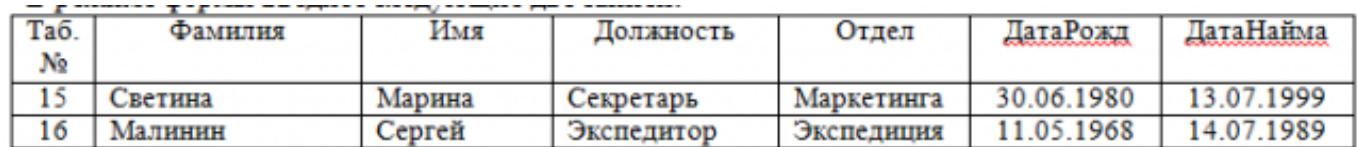

Оформите область заголовка формы:

Создайте надпись «Сотрудники»; Вставьте рисунок.

Создайте таблицу «Должностные оклады» и определите в поле «Должность». Введите данные.

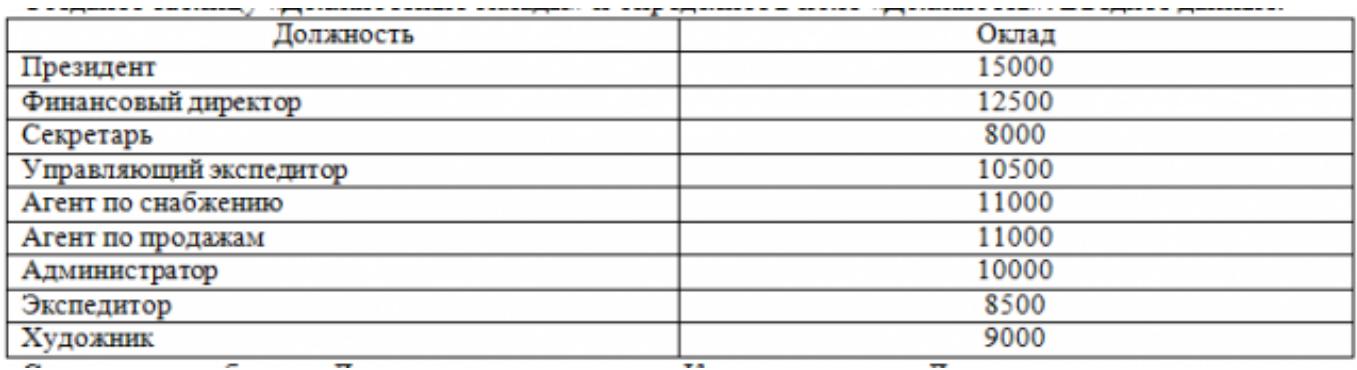

Свяжите две таблицы «Должностные оклады» и «Кадры» по полю «Должность».

Создайте следующие запросы:

Запрос 1. Выборка по следующим полям: «Фамилия» (сортировка по возрастанию), «Должность», «Оклад».

Запрос 2. По параметру: [Введите отдел]. Для завершенности запроса, остальные поля выберите на ваше усмотрение.

Запрос 3. Выборка по условию отбора: Оклад>10000 руб.

Запрос 4. Создать вычисляемое поле «К выдаче» в таблице «Должностные оклады» и подсчитать его по формуле: [Оклад] – [Оклад]\*0,13 (запрос на обновление).

Создайте отчет, содержащий поля: Фамилия, Должность, Оклад, К выдаче. Создайте заголовок отчета «Платежная ведомость».

Закройте программу Access.

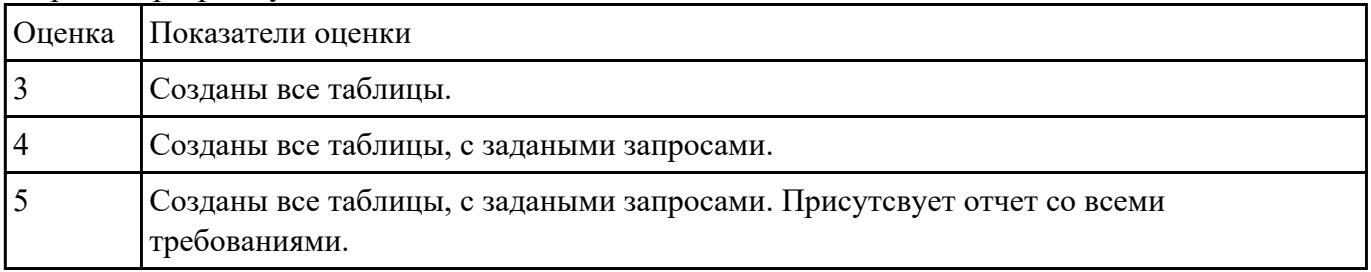

**Задание №2**

### Задание 1. Запустите программу Excel

#### 1. Создайте лист Цены

# 2. Сформируйте таблицу в соответствии с образном

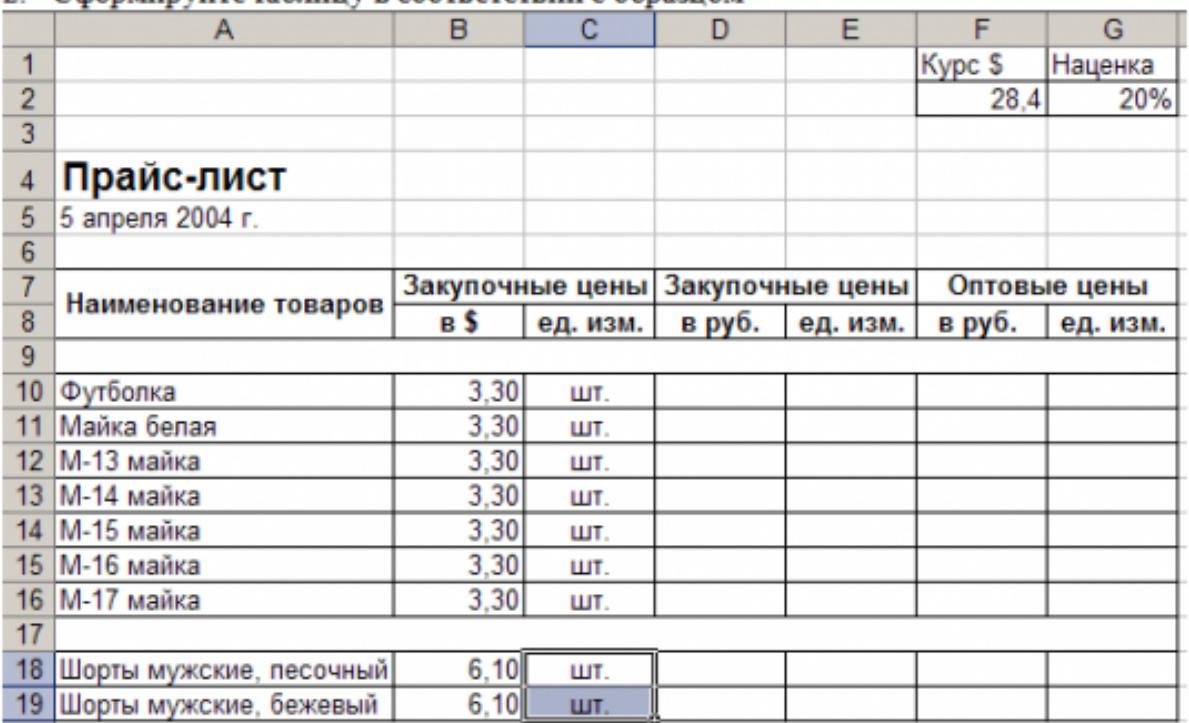

3. Выполните расчеты столбцов «Закупочные цены в руб.» и «Оптовые цены в руб.» по формулам:

Закупочная цена в руб. = Закупочная цена в \$ \* Курс \$;

Оптовая цена в руб. = Закупочная цена в руб. + Закупочная цена в руб. \* Наценка.

- 4. При написании формул используйте абсолютные адреса ячеек. Курс \$ и Наценка.
- 5. Единицы измерения скопируйте в два других столбца.

#### Задание 2.

- 1. Создайте лист Территория
- 2. Сформируйте таблицу в соответствии с образцом

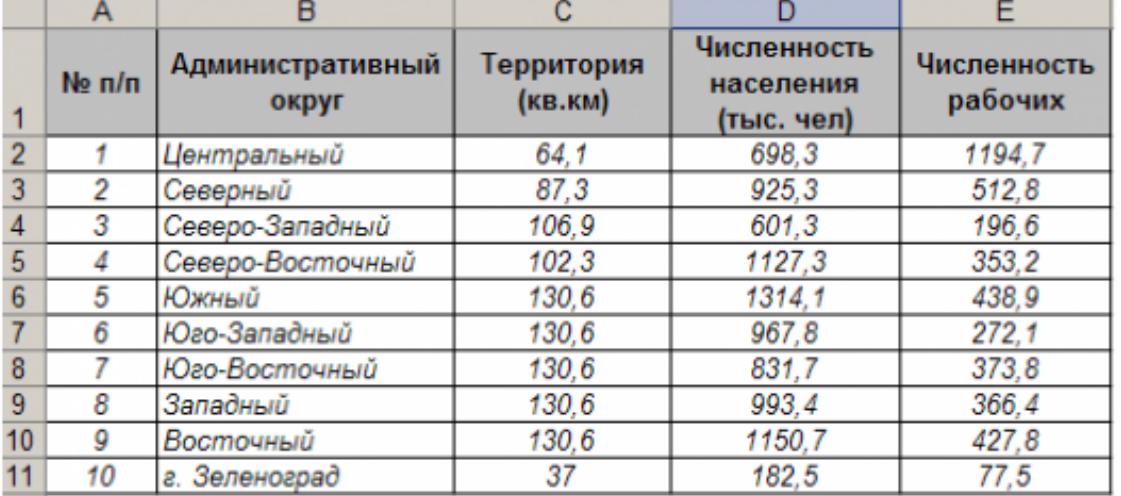

3. Используя Мастер функций, рассчитайте по столбцу Численность рабочих - Всего, Средний показатель, Максимальное значение

#### Залание 3.

- 1. Создайте лист Биржи
- 2. Создайте таблицу по образцу

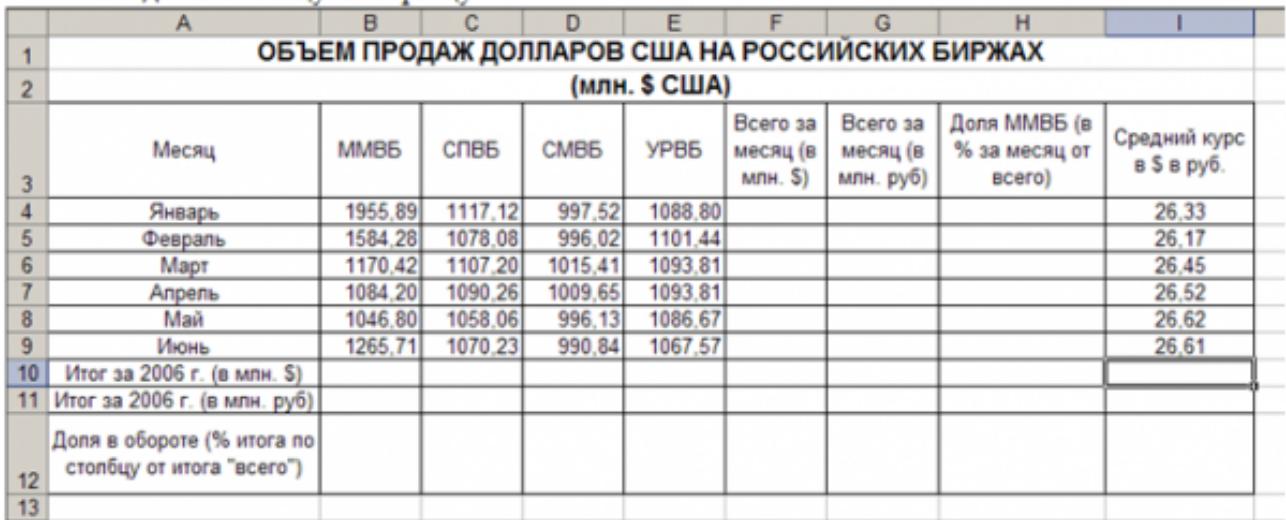

- 3. Выполните необходимые расчеты.
- 4. Постройте диаграмму, отображающую долю ММВБ за март в общем итоге. Диаграмму разместите на текущем листе.
- 5. Постройте диаграмму, отображающую изменения Объема продаж (долларов США) каждой биржей по месяцам. Диаграмму разместите на текущем листе.
- 6. Постройте диаграмму, отображающую изменения объема продаж (долларов США) ММВБ по месяцам. Диаграмму разместите на текущем листе.

Сохраните книгу в своей папке.

Закройте программу Excel.

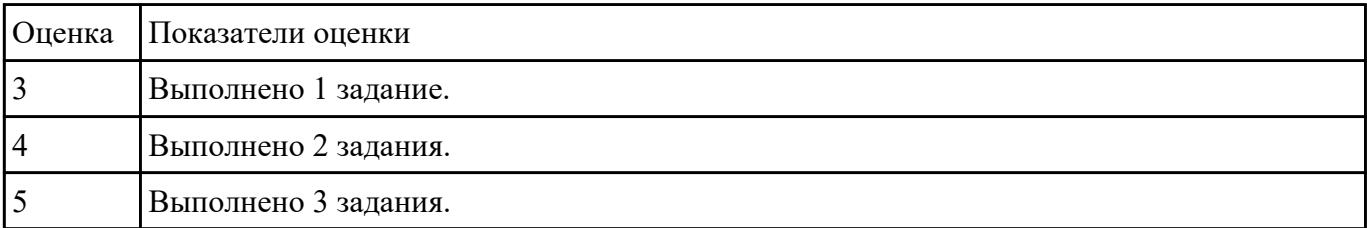

## **Текущий контроль №5**

**Форма контроля:** Контрольная работа (Опрос) **Описательная часть:** Письменная контрольная работа **Задание №1**

Ответить на вопросы:

1. Объясните назначение текстового редактора и текстового процессора

2. Чем текстовый процессор отличается от текстового редактора?

- 3. Перечислите параметры форматирования текста.
- 4. Как установить параметры шрифта?
- 5. Как установить параметры страницы?
- 6. Как установить параметры абзаца?

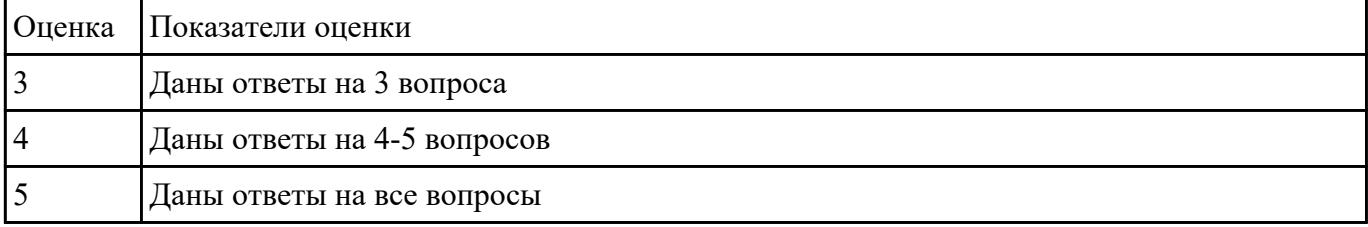

Ответить на вопросы:

- 1. Назвать основные функции табличного процессора MS Excel.
- 2. Как выполняются расчеты в MS Excel?
- 3. Пояснить, как используется функция автозаполнения.
- 4. Изложить порядок построения диаграмм.
- 5. Как вставить примечание к содержимому ячейки?

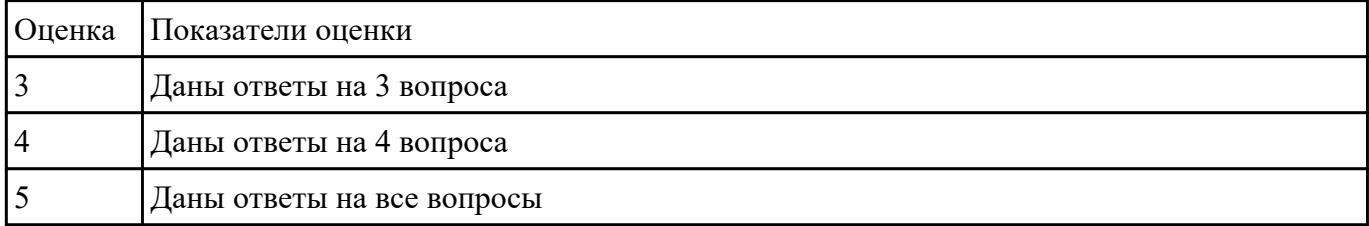

#### **Задание №3**

Ответить на вопросы:

- 1. Что такое браузер и какие функции он выполняет?
- 2. Какими способами осуществляется поиск в сети Интернет?
- 3. Охарактеризуйте поисковую систему Google.

4. На каких интернет-ресурсах можно хранить свою информацию?

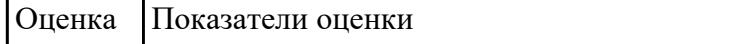

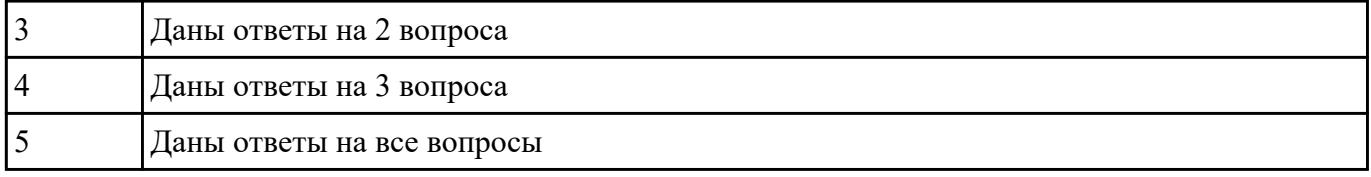

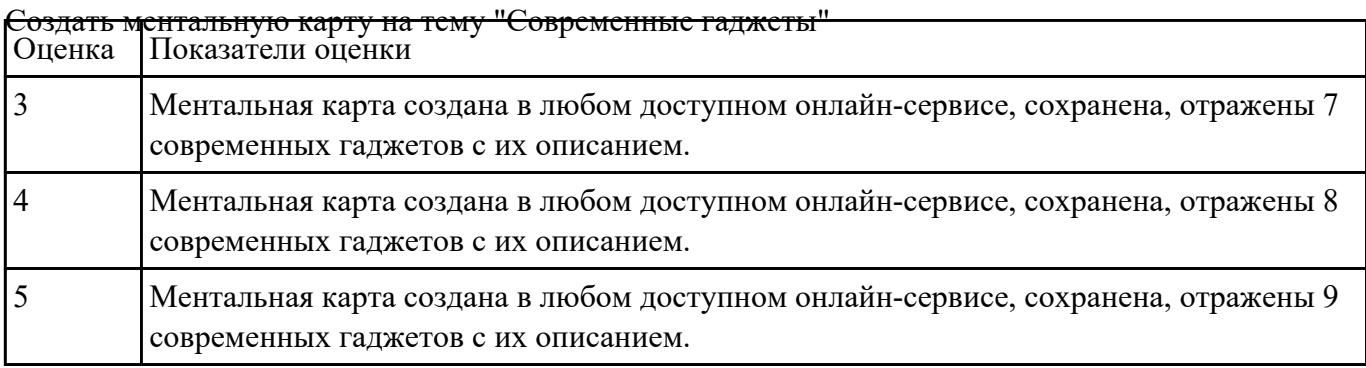